## Pierwsze logowanie do systemu bibliotecznego Alma

Jeżeli nie podali Państwo przy rejestracji adresu e-mailowego, logowanie będzie możliwe po odwiedzeniu Biblioteki i skontaktowaniu się z bibliotekarzem

Jeżeli podali Państwo przy rejestracji adres e-mail, proszę postępować według poniższych instrukcji:

1. Proszę wybrać na stronie wyszukiwarki opcję "Zaloguj się"

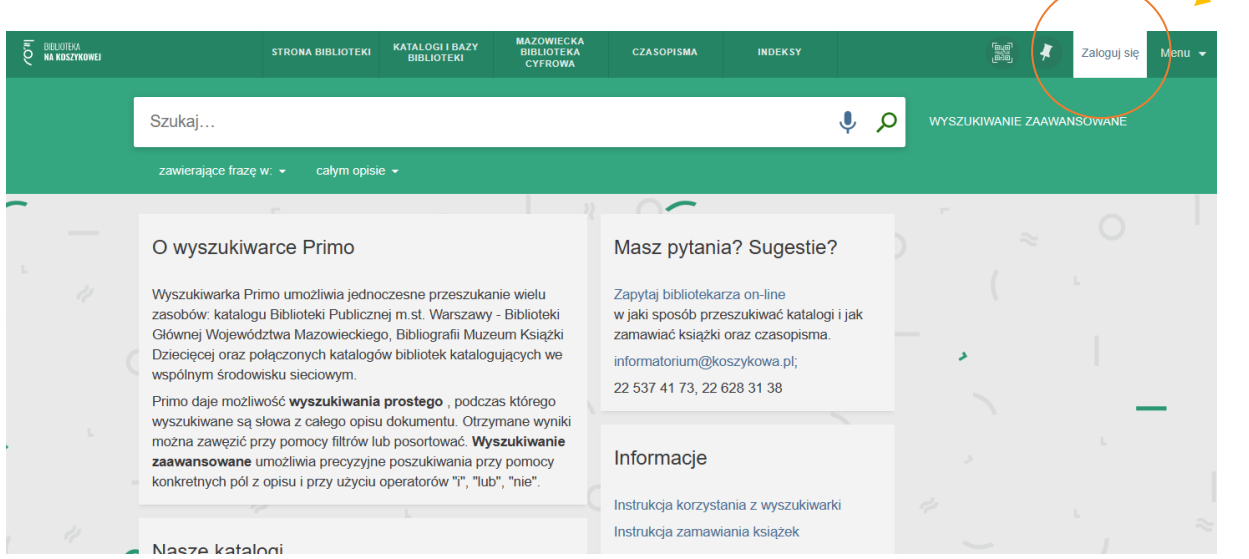

2. Na ekranie, który się pojawi, proszę wybrać "kliknij tutaj, aby zresetować hasło":

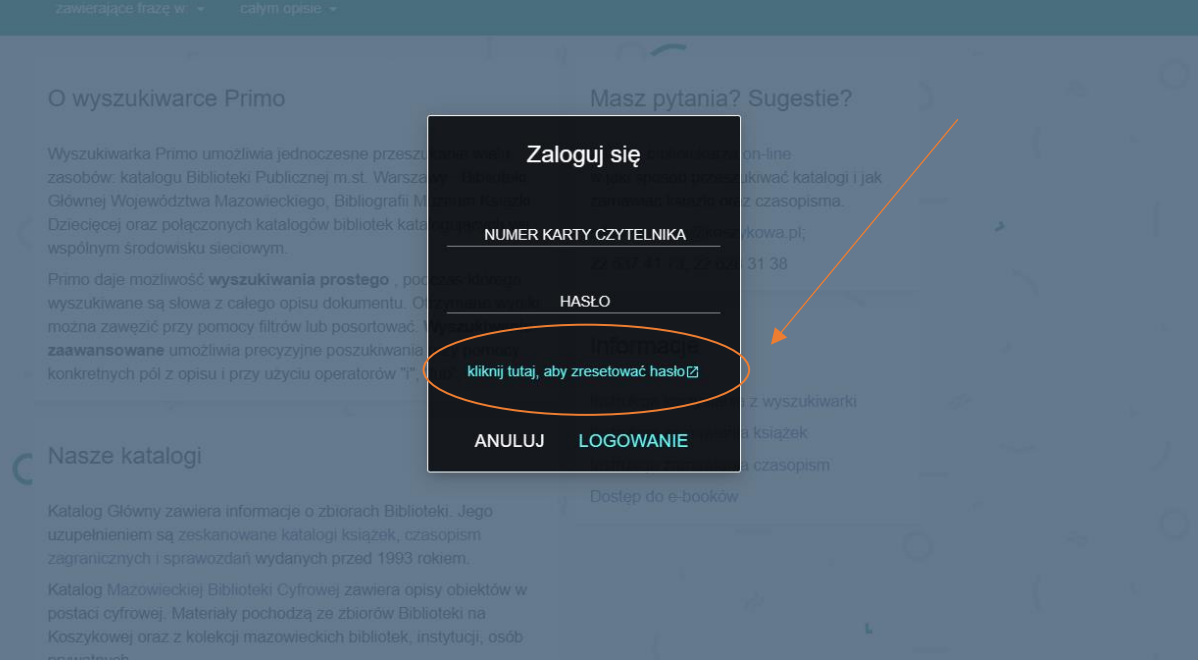

3. Na kolejnym ekranie proszę podać wpisać numer karty czytelnika lub adres e-mail podany przy rejestracji i nacisnąć "Wyślij":

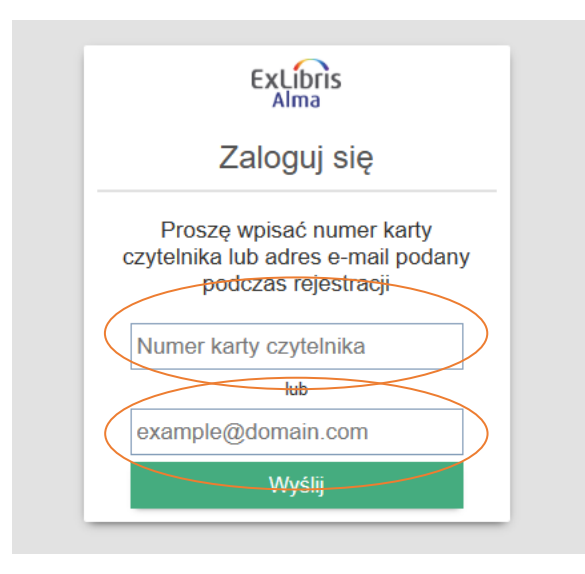

4. Po wciśnięciu przycisku "Wyślij" na zadeklarowany przez Państwa adres e-mailowy przesłany zostanie link:

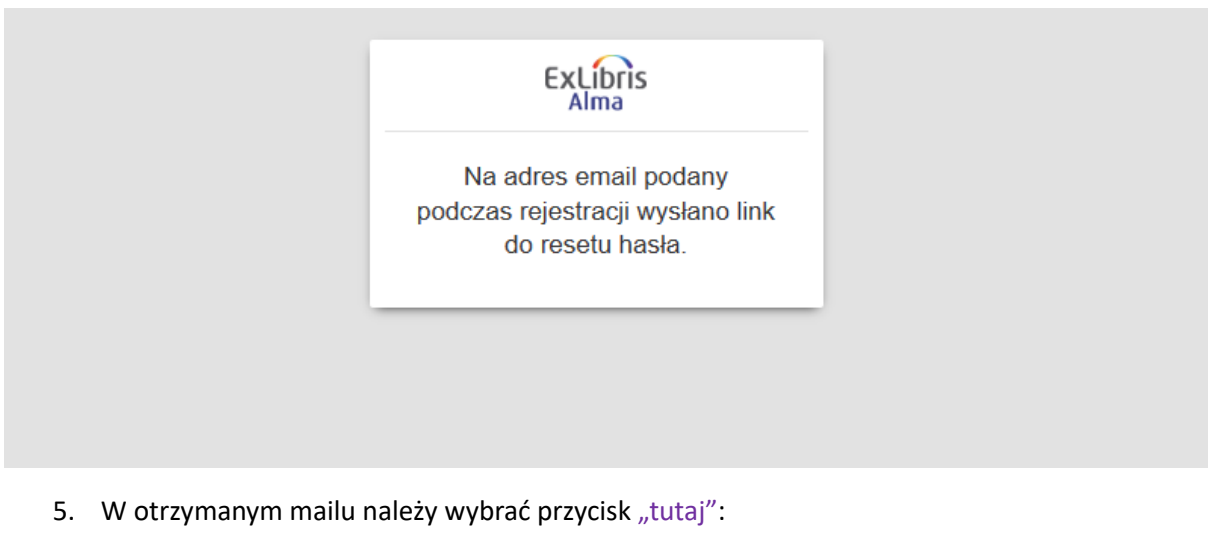

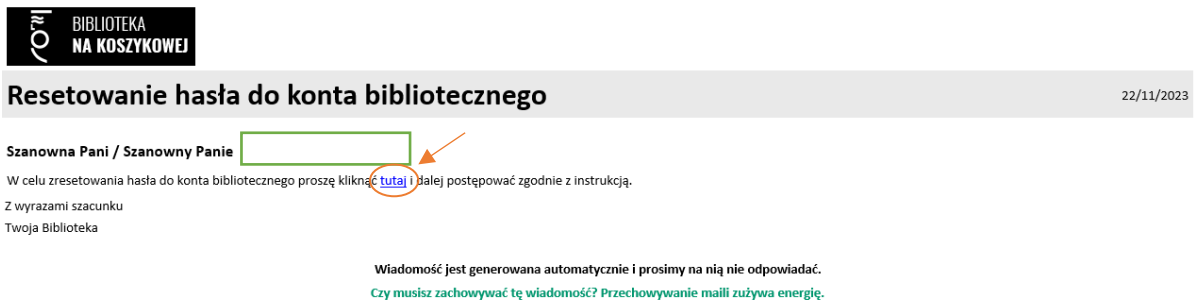

6. Przycisk przekieruje nas do ekranu, w którym należy dwukrotnie wpisać nowe hasło i zatwierdzić przyciskiem "Wyślij".

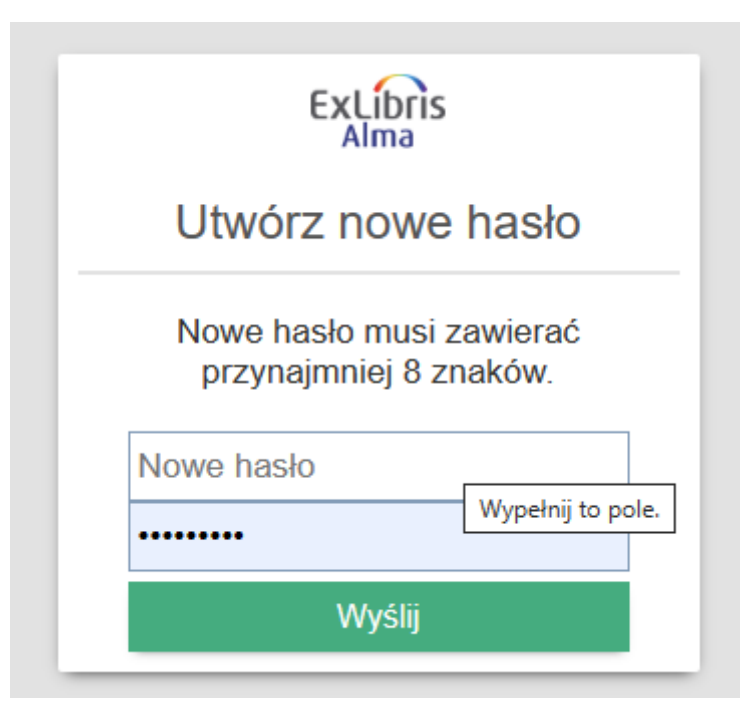

7. Proces nadawania hasła jest zakończony. Od tej chwili mogą się Państwo logować do systemu z pomocą nowego hasła. Zapraszamy!

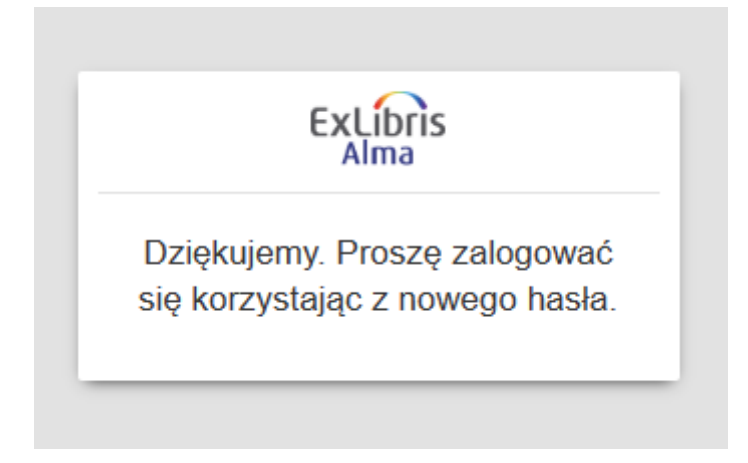